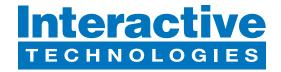

# **CueServer 3 Core D (CS-3120) Quick Start Guide**

#### **Hardware Overview**

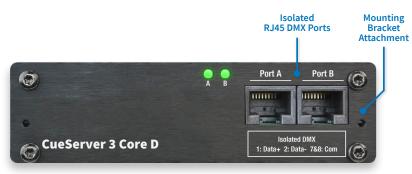

Front Panel

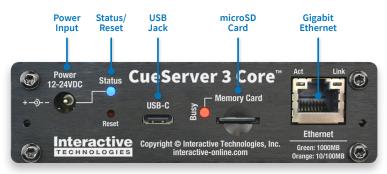

Rear Panel

#### What's in the Box

- CS-3120 CueServer 3 Core D Processor
- Power Supply

## **Startup Procedure**

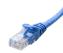

Connect CueServer to the Network

Use an Ethernet patch cable to connect CueServer to your Ethernet Switch or directly to your computer.

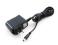

Connect CueServer to Power

Use the included Power Supply with CueServer.

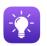

• Open CueServer Studio on your Computer

You can download CueServer Studio from cueserver.com.

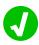

CueServer should appear in the Navigator Window

CueServer Studio's main Navigator Window searches for and displays all CueServers found on the network.

## **What's Next**

Visit our Website for More

Our website contains more information, including User's Manual, Downlaods, Guides, Examples, Training and more. You can start your CueServer journey at:

### cueserver.com

#### Interactive Technologies, Inc.

5295 Lake Pointe Center Drive Cumming, GA 30041 USA 1-678-455-9019 interactive-online.com